## **OverDrive** Fducation

## Open a world of reading

## Open a world of reading

Sora offers the ability for students to explore age-appropriate digital books from

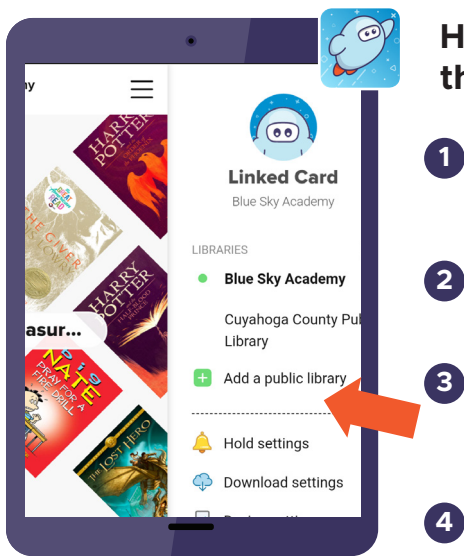

## **Here's how to access titles from** the library through Sora:

**OverDrive** 

Fducation

Install the Sora app from the Apple App Store or Google Play Store, or go to **soraapp.com. 1**

2 In Sora, enter your setup code:

Under your Profile, select **Endrophagie Add a public library** and enter

When you are ready to borrow a title, choose your school from the drop down and sign in with: School Google ID

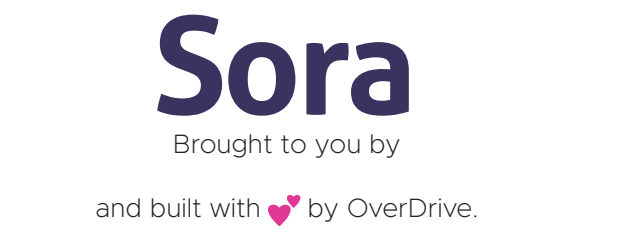

Sora offers the ability for students to explore age-appropriate digital books from

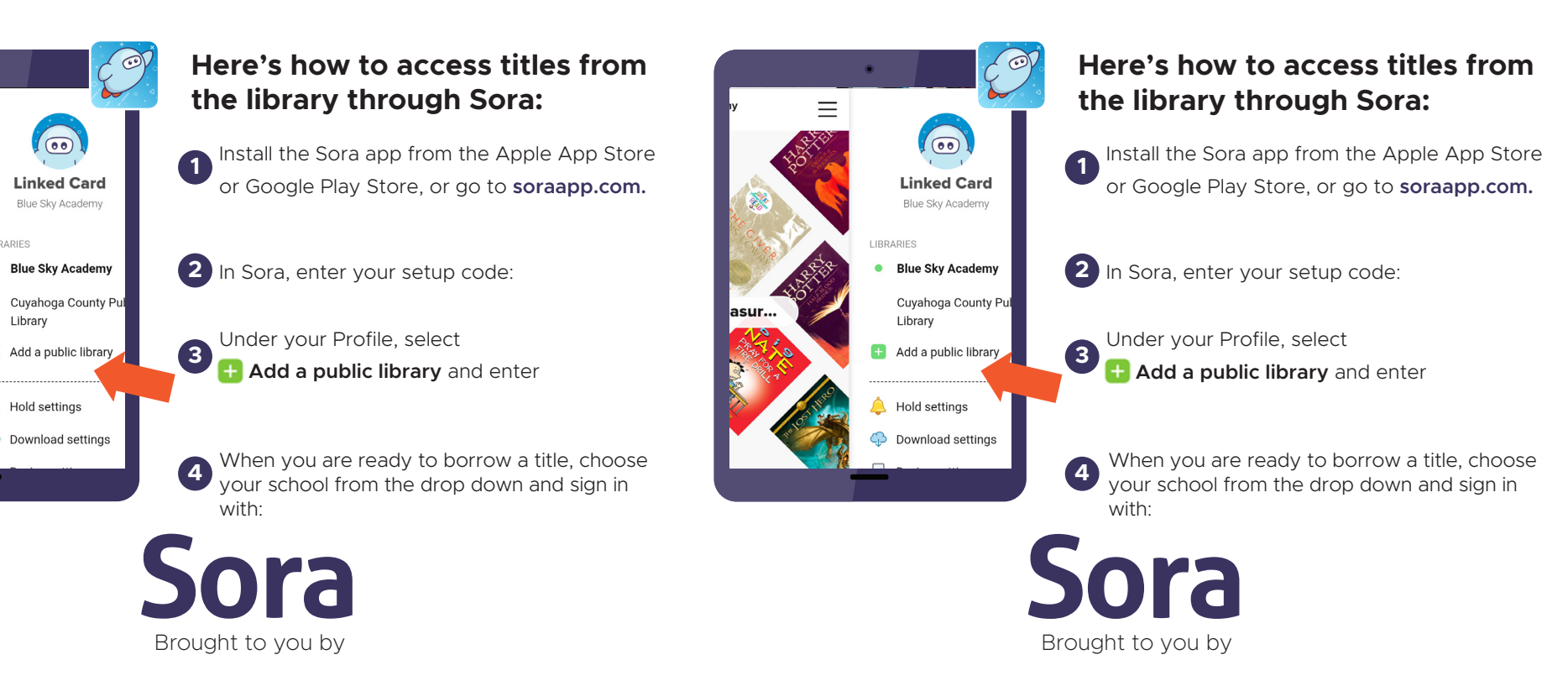

Brought to you by and built with  $\bullet$  by OverDrive.

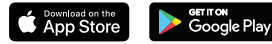